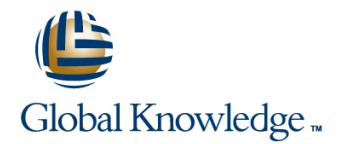

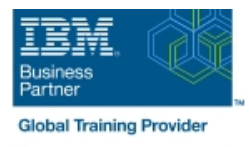

# **z/OS System Programmer Fundamentals**

#### **Duration: 5 Days Course Code: ES40G**

#### Overview:

This course is designed to describe the basic components that apply to all z/OS systems. It includes high level concepts that apply to the z/OS hardware platform and the z/OS software. It then provides a more detailed analysis, description and lab activities that can be applied to the system programmer role to maintain z/OS systems.

Discussion activities include: The POR, IPL process, JES implementation and operating environment, VTAM environment for TSO, ISPF, SNA and TCP/IP networking, RACF, ISPF/PDF and UNIX System Services. It defines the classic approach to data management in a z/OS system. It identifies various software products and utilities used to define, maintain, and manage catalogs and data sets in the z/OS environment. It also discusses Parmlib usage and requirements for system initialization and operation that include: System symbolics, WLM, SFM, RMF and system logger. Both single system and multi-system sysplex usage is identified. z/OS install, upgrade options, maintenance using SMP/E and I/O configuration requirements using HCD is listed and described.

### Target Audience:

This intermediate class is intended for new System Programmers and System Administrators, who require an overall understanding of the z/OS platform, z/OS components, data management, and installation and maintenance activities used in z/OS systems.

### Objectives:

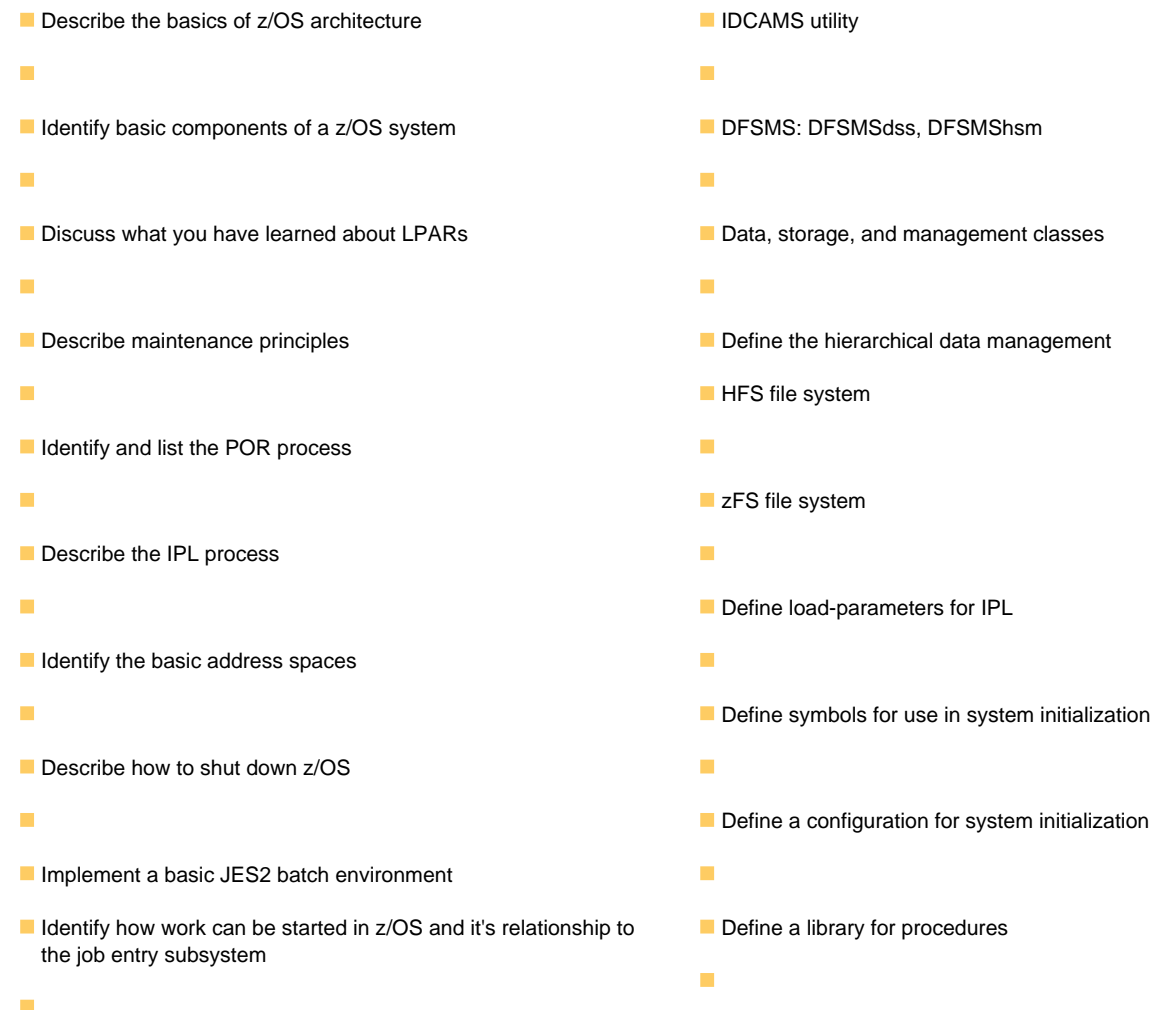

- Describe how JES2 prepares and executes work in z/OS
- ÷

÷

п

- **Explain JES2 start options for a system/sysplex** for a system/sysplex
- ٠
	-
- I Identify how communications and control of JES2 can be done Describe how SMF data set are created and used using the operator commands and SDSF
- п
- Describe JES3 configuration and job processing phases
- ٠
- **I**I Identify JES3 start options
- Describe the two networking schemes in the z/OS environment: SNA and IP
- п
- 
- п
- 
- ÷
- Describe the role of TCP/IP as a physical filesystem in UNIX Describe SMF usage of logstreams System Services
- г
- Implement and start a local VTAM instance to provide the base for SNA applications such as TSO
- п
- **Implement and start TSO**
- ×
- Start a TCPIP stack and check accompanying messages
- F
- **I** Identify the main functions of Security Server (RACF) and the role it plays in controlling user access to the system
- ×
- Describe the contents of RACF user, group, and resource profiles
- г
- Describe how RACF profiles are used to authorize user access to a data set resource **CREAT EXECREAT ACCESS** Create an SMP/E working environment
- 
- 

I Identify the sysplex resources required to run WLM

- ٠
- **List the main components that comprise a WLM service definition**

- Describe JES2 parameters that can be customized to support Describe the function of WLM service definition parameters such as vorkloads. Service and Service and WLM subsystems workloads, service goals, periods, and WLM subsystems
	- r.
	-
	- ٠
	- **Explain SMF record types and how they are used**
	- п
	- $\blacksquare$  Identify the three RMF monitor types
	-
	- Describe how the RMF monitor is used for reporting purposes
	- п
	- I Identify System Logger components and usage for:
- **ID** Identify SNA networking resources Sysplex configuration and CF logstreams
	- п
- **Explain how SNA sessions are established Single system and DASD-only logstreams Single system and DASD-only logstreams** 
	-
	-
	-
	- Describe the differences between IOCDS and IODF
	- п
	- I Identify and list the HCD definition process sequence
	- г
	- Describe how the HCD dialogs are used to define a configuration
	- г
	- Discuss the purpose of Hardware Configuration Manager
	-
	- Describe the overall concept of SMP/E: Global, target and DLIB zones
	- r
	- Describe what elements and SYSMODs are
	-
	-
	-
- I Identify two key members used for TCAS startup I dentify the batch and ISPF interfaces to SMP/E

- ÷
- 
- ÷
- **Describe the general layout of ISPF/PDF panels** Explain how to remove a SYSMOD with RESTORE
- ÷
- 
- Ē.
- Describe briefly the UNIX Shell and utilities and how they are Use the attributes of z/OS elements and features to identify the accessed accessed accessed accessed accessed contents of a z/OS product
- ÷
- Services documentation sources documentation sources
- ٠
- Describe how security is handled in UNIX System Services List the main steps in the ServerPac build process
- ÷
- 
- DASD init: VTOC, VTOC index
- п
- **IDCF** catalog creation: BCS, VVDS
- ÷
- **MCAT/UCAT**
- г

Ì.

Install a user function using RECEIVE, APPLY, and ACCEPT

- Ė
- -
- Describe how UNIX System Services are used in z/OS Describe the installation options available to install z/OS
	- ٠

Ì.

- 
- ×
- Describe the application services provided in UNIX System Describe the contents of the ServerPac offering and important install
	- ٠
	-
	- ř.
- Describe the classical z/OS data management Describe hardware and software prerequisites for performing a ServerPac installation in:
	- $\blacksquare$  The driving system
	- п
	- **The target system**

Prerequisites:

You should:

- Have z/OS installation experience or have attended z/OS Installation (ES41A)
- Be familiar with end user activities on MVS, including knowledge of JCL, IDCAMS, the MVS address space structure, and the concept of batch scheduling using JES initiators

- Unit 4 Networking, z/OS communication Unit 4 Networking, z/OS communication Exercise 1- Introduction to z/OS setup server server server server server server server server server server server server server server server server
- 
- Unit 8 System management: WLM, SMF, | Unit 8 System management: WLM, start networking RMF, and system logger SMF, RMF, and system logger **In Unit 3 - Processing user work with z/OS**
- 
- 
- 
- 
- Unit 3 Processing user work with z/OS Unit 3 Processing user work with z/OS Day 3
- new user profile a new user profile a new user profile a new user profile Unit 7 A closer look at IPL: IPLPARM,
- 
- 
- Unit 5 What else is needed for end user  $\Box$  Unit 5 What else is needed for end user ACTIVATE dynamically
- Exercise 5 Automate startup and monitor Exercise 5 Automate startup and Exercise 8 Install and maintain a user the system **the system** monitor the system **function**
- 
- 
- 
- ACTIVATE dynamically **ACTIVATE** dynamically
- 
- 
- 
- 
- Unit 11 Change management: ServerPac |■ Unit 11 Change management: start networking and other IBM services ServerPac and other IBM services Unit 3 - Processing user work with z/OS
- Unit 1 What makes up a z/OS system? Unit 1 What makes up a z/OS system? Exercise 4 Data administration
- **Exercise 1- Introduction to z/OS setup** Exercise 1- Introduction to z/OS setup Unit 5 What else is needed for end user
- Unit 2 System boot: POR and IPL III Unit 2 System boot: POR and IPL access to the system?
- 
- Unit 3 Processing user work with z/OS Dunit 3 Processing user work with z/OS Day 3
- Exercise 3 LOGON into TSO and create a  $\Box$  Exercise 3 LOGON into TSO and create  $\Box$  Exercise 6 System logger new user profile a new user profile a new user profile a new user profile Unit 7 - A closer look at IPL: IPLPARM,
- **Day 2** Day 2 **Day 2 Day 2 Day 2** SYS1.PARMLIB, SYS1.PROCLIB
- **Exercise 4 Data administration** Exercise 4 Data administration **Exercise 7- Define a string of DASD and**
- $\blacksquare$  Unit 5 What else is needed for end user  $\blacksquare$  Unit 5 What else is needed for end user ACTIVATE dynamically access to the system? access to the system?
- **Exercise 5 Automate startup and monitor Exercise 5 Automate startup and Exercise 8 Install and maintain a user** the system **the system** monitor the system **function**
- Day 3 Day 3 Day 3 Day 3 Day 3 Day 3 Day 3 Day 3 Day 3 Day 3 Day 3 Day 3 Day 3 Day 3 Day 3 Day 3 Day 10 Day 3 Day 10 Day 3 Day 10 Day 10 Day 10 Day 10 Day 3 Day 10 Day 10 Day 10 Day 10 Day 10 Day 10 Day 10 Day 10 Day 10
- Exercise 6 System logger The Exercise 6 System logger The Unit 10 Software maintenance: SMP/E
- 
- ACTIVATE dynamically **ACTIVATE** dynamically
- 
- Exercise 8 Install and maintain a user Exercise 8 Install and maintain a user Welcome

line line line

- 
- 
- 
- Unit 1 What makes up a z/OS system? Unit 1 What makes up a z/OS system? Exercise 4 Data administration
	-
- Unit 2 System boot: POR and IPL Unit 2 System boot: POR and IPL access to the system?
	- start networking start networking the system
		-
- Exercise 3 LOGON into TSO and create a **Exercise 3 LOGON into TSO and create** Faxercise 6 System logger
	-
	-
	- access to the system? access to the system?
		-
		-
		-
- Unit 7 A closer look at IPL: IPLPARM, In Unit 7 A closer look at IPL: IPLPARM, In Unit 11 Change management: ServerPac SYS1.PARMLIB, SYS1.PROCLIB SYS1.PARMLIB, SYS1.PROCLIB and other IBM services
- Exercise 7- Define a string of DASD and Exercise 7- Define a string of DASD and
	- Day 4 and 2012 12:00:00 Day 4 and 2012 12:00:00 Day 4 and 2012 12:00:00 Day 4 and 2012 12:00:00 Day 4
- Exercise 8 Install and maintain a user **Exercise 8 Install and maintain a user** I Unit 1 What makes up a z/OS system? function **function** function **function Exercise 1- Introduction to z/OS setup**
- Unit 9 Hardware configuration definition **U** Unit 9 Hardware configuration definition **U** Unit 2 System boot: POR and IPL
- Unit 10 Software maintenance: SMP/E Unit 10 Software maintenance: SMP/E Exercise 2 Complete the IPL: Start JES,
	-
	-
	-
	-
- Exercise 2 Complete the IPL: Start JES, Exercise 2 Complete the IPL: Start JES, Exercise 5 Automate startup and monitor start networking start networking the system
	-
	-

line line Day 2

- 
- 
- 
- 
- 
- Unit 7 A closer look at IPL: IPLPARM, Unit 7 A closer look at IPL: IPLPARM, Unit 11 Change management: ServerPac SYS1.PARMLIB, SYS1.PROCLIB SYS1.PARMLIB, SYS1.PROCLIB and other IBM services
- **Exercise 7- Define a string of DASD and FINDICAL Exercise 7- Define a string of DASD and** 
	- $\Box$ Day 4  $\Box$ Day 4  $\Box$ Day 4  $\Box$ Day 4  $\Box$ Day 4  $\Box$ Day 4  $\Box$
	- function **function** function **function function Example 1 I** Unit 4 Networking, z/OS communication

ES40G www.globalknowledge.co.uk info@globalknowledge.co.uk 01189 123456

- Welcome Welcome Welcome Welcome Welcome Number 2005 system?
	-
	-
- Unit 6 Data management Unit 6 Data management Unit 6 Data management Exercise 2 Complete the IPL: Start JES,
	-
	- **Exercise 3 LOGON into TSO and create** a new user profile
- line line Day 2
	-
- **Exercise 1- Introduction to z/OS setup** Exercise 1- Introduction to z/OS setup Unit 5 What else is needed for end user
- **Exercise 2 Complete the IPL: Start JES, Exercise 2 Complete the IPL: Start JES, Exercise 5 Automate startup and monitor** 
	-
	-
- Day 2 Bay 2 SYS1.PARMLIB, SYS1.PROCLIB
- **Exercise 4 Data administration** Exercise 4 Data administration **Exercise 7- Define a string of DASD and** 
	-
	-
- **Day 3** Day 3 **Day 3** Day 3 **Day 3** Day 3 **Day 3 Day 3 Day 3 Day 3 Day 10** Day 10 **Day 10** Day 10 **Day 10** Day 10 **Day 10** Day 10 **Day 10** Day 10 **Day 10** Day 10 **Day 10** Day 10 **Day 10** Day 10 **Day 10** Day 10 **Day**
- Exercise 6 System logger The Exercise 6 System logger The Unit 10 Software maintenance: SMP/E
	-
	-

**Exercise 3 - LOGON into TSO and create** 

- 
- 

a new user profile

- 
- 
- and other IBM services ServerPac and other IBM services RMF, and system logger
- line line line Unit 1 - What makes up a z/OS system? Unit 1 - What makes up a z/OS system? Unit 1 - What makes up a z/OS system?
- Exercise 1- Introduction to z/OS setup Exercise 1- Introduction to z/OS setup Exercise 1- Introduction to z/OS setup
- Unit 2 System boot: POR and IPL Unit 2 System boot: POR and IPL Unit 2 System boot: POR and IPL
- **Exercise 2 Complete the IPL: Start JES, Exercise 2 Complete the IPL: Start JES, Exercise 2 Complete the IPL: Start JES,**
- Unit 3 Processing user work with z/OS Unit 3 Processing user work with z/OS Unit 3 Processing user work with z/OS
- Exercise 3 LOGON into TSO and create a  $\Box$  Exercise 3 LOGON into TSO and create  $\Box$  Exercise 3 LOGON into TSO and create new user profile a new user profile a new user profile a new user profile a new user profile
- 
- **Exercise 4 Data administration** Exercise 4 Data administration **Exercise 4 Data administration**
- Unit 5 What else is needed for end user I Unit 5 What else is needed for end user I Unit 5 What else is needed for end user
- **Exercise 5 Automate startup and monitor Exercise 5 Automate startup and Exercise 5 Automate startup and monitor** the system the system the system the system the system the system the system the system the system the system the system the system of the system of the system of the system of the system of the system of the system of the
- 
- 
- Unit 7 A closer look at IPL: IPLPARM, Init 7 A closer look at IPL: IPLPARM, Init 7 A closer look at IPL: IPLPARM,
- 
- 
- Exercise 8 Install and maintain a user  $\Box$  Exercise 8 Install and maintain a user  $\Box$  Exercise 8 Install and maintain a user
- Unit 9 Hardware configuration definition Unit 9 Hardware configuration definition Unit 9 Hardware configuration definition
- Unit 10 Software maintenance: SMP/E Unit 10 Software maintenance: SMP/E Unit 10 Software maintenance: SMP/E
- Unit 11 Change management: ServerPac |■ Unit 11 Change management: |■ Unit 11 Change management: ServerPac and other IBM services ServerPac and other IBM services and other IBM services
- Unit 1 What makes up a z/OS system? Unit 1 What makes up a z/OS system? Unit 1 What makes up a z/OS system?
- 
- Unit 2 System boot: POR and IPL Unit 2 System boot: POR and IPL Unit 2 System boot: POR and IPL
- Exercise 2 Complete the IPL: Start JES, Exercise 2 Complete the IPL: Start JES, Exercise 2 Complete the IPL: Start JES,
- Unit 3 Processing user work with z/OS Unit 3 Processing user work with z/OS Unit 3 Processing user work with z/OS
- Exercise 3 LOGON into TSO and create a Exercise 3 LOGON into TSO and create Exercise 3 LOGON into TSO and create new user profile a new user profile a new user profile a new user profile a new user profile
- Day 2 Day 2 Day 2
- 
- 
- **Exercise 5 Automate startup and monitor Exercise 5 Automate startup and Exercise 5 Automate startup and monitor** the system the system the system the system the system the system the system the system the system the system
- 
- Exercise 6 System logger 
Exercise 6 System logger 
Exercise 6 System logger 
Exercise 6 System logger
- Unit 7 A closer look at IPL: IPLPARM, Unit 7 A closer look at IPL: IPLPARM, Unit 7 A closer look at IPL: IPLPARM,
- Exercise 7- Define a string of DASD and Exercise 7- Define a string of DASD and Exercise 7- Define a string of DASD and
- 
- 
- 
- Unit 10 Software maintenance: SMP/E | Unit 10 Software maintenance: SMP/E | Unit 10 Software maintenance: SMP/E
- and other IBM services ServerPac and other IBM services and other IBM services
- Unit 9 Hardware configuration definition | Unit 9 Hardware configuration definition | server
- Unit 10 Software maintenance: SMP/E Unit 10 Software maintenance: SMP/E Unit 6 Data management
	-
	-
	-
	-
	- start networking start networking start networking start networking start networking
		-
		-
		-
		-
	- access to the system? access to the system? access to the system?
		-
	- Day 3 Day 3 Day 3 Day 3 Day 3 Day 3 Day 3 Day 3 Day 3 Day 3 Day 3 Day 3 Day 3 Day 3 Day 3 Day 3 Day 3 Day 3 Day 3
		-
	- SYS1.PARMLIB, SYS1.PROCLIB SYS1.PARMLIB, SYS1.PROCLIB SYS1.PARMLIB, SYS1.PROCLIB
	- ACTIVATE dynamically activate dynamically activated activate dynamically activate dynamically
	- Day 4 Day 4 Day 4 Day 4 Day 4 Day 4 Day 4 Day 4 Day 4 Day 4 Day 4 Day 4 Day 4 Day 4
	- function **function** function **function function function function** 
		-
		-
- line line line
- Exercise 1- Introduction to z/OS setup Exercise 1- Introduction to z/OS setup Exercise 1- Introduction to z/OS setup
	-
	- start networking start networking start networking start networking start networking
		-
		-
- Exercise 4 Data administration Exercise 4 Data administration Exercise 4 Data administration
- Unit 5 What else is needed for end user Unit 5 What else is needed for end user Unit 5 What else is needed for end user access to the system? access to the system? access to the system?
	-
	- Day 3 Day 3 Day 3 Day 3 Day 3 Day 3 Day 3 Day 3 Day 3 Day 3 Day 3 Day 3 Day 3 Day 3 Day 3 Day 3 Day 3 Day 3 Day 3
		-
	- SYS1.PARMLIB, SYS1.PROCLIB SYS1.PARMLIB, SYS1.PROCLIB SYS1.PARMLIB, SYS1.PROCLIB
	- ACTIVATE dynamically **ACTIVATE dynamically** ACTIVATE dynamically **ACTIVATE** dynamically
	- Day 4 Day 4 Day 4 Day 4 Day 4 Day 4 Day 4 Day 4 Day 4 Day 4 Day 4 Day 4 Day 4 Day 4
- **Exercise 8 Install and maintain a user Exercise 8 Install and maintain a user Exercise 8 Install and maintain a user** function **function** function **function function function function**
- Unit 9 Hardware configuration definition **U** Unit 9 Hardware configuration definition **U** Unit 9 Hardware configuration definition

ES40G www.globalknowledge.co.uk info@globalknowledge.co.uk 01189 123456

Unit 11 - Change management: ServerPac | Unit 11 - Change management: | Unit 11 - Change management: ServerPac

- 
- 
- Unit 11 Change management: ServerPac Unit 11 Change management: UNIT 8 System management: WLM, SMF,
	-
	-
	-
	-
	-
	-
	- Day 2 Day 2 Day 2 Day 2 Day 2 Day 2 Day 2 Day 2 Day 2 Day 2 Day 2 Day 2 Day 2 Day 2
		-
		-
		-
		-
- Exercise 6 System logger 
Exercise 6 System logger 
Exercise 6 System logger
	-
- Exercise 7- Define a string of DASD and Exercise 7- Define a string of DASD and Exercise 7- Define a string of DASD and

- 
- 
- 
- 
- 
- 
- start networking example and the Unit 8 System management: WLM, start networking
- Unit 3 Processing user work with z/OS SMF, RMF, and system logger Unit 3 Processing user work with z/OS
- Exercise 3 LOGON into TSO and create a Exercise 3 LOGON into TSO and create new user profile a new user profile a new user profile a new user profile
- 
- 
- Unit 5 What else is needed for end user **Exercise 1- Introduction to z/OS setup** Unit 5 What else is needed for end user access to the system? Unit 2 - System boot: POR and IPL access to the system?
- **Exercise 5 Automate startup and monitor Exercise 2 Complete the IPL: Start JES, Exercise 5 Automate startup and monitor**
- 
- 
- SYS1.PARMLIB, SYS1.PROCLIB **Day 2** Day 2 SYS1.PARMLIB, SYS1.PROCLIB
- 
- 
- Exercise 8 Install and maintain a user **Exercise 5 Automate startup and** Exercise 8 Install and maintain a user function the system of the system of the system of the system of the system of the system of the system of the system of the system of the system of the system of the system of the system of the system of the system of the
- Unit 9 Hardware configuration definition Day 3 Day 3 Day 3 Day 1 Day 1 Unit 9 Hardware configuration definition
- Unit 10 Software maintenance: SMP/E Exercise 6 System logger Unit 10 Software maintenance: SMP/E
- Unit 11 Change management: ServerPac Unit 7 A closer look at IPL: IPLPARM, Unit 11 Change management: ServerPac and other IBM services SYS1.PARMLIB, SYS1.PROCLIB and other IBM services
- Unit 1 What makes up a z/OS system? **Exercise 8 Install and maintain a user** Unit 1 What makes up a z/OS system?
- 
- 
- Exercise 2 Complete the IPL: Start JES, Unit 10 Software maintenance: SMP/E Exercise 2 Complete the IPL: Start JES, start networking The Unit 11 - Change management: start networking is start networking
- Unit 3 Processing user work with z/OS ServerPac and other IBM services Unit 3 Processing user work with z/OS
- Exercise 3 LOGON into TSO and create a Exercise 3 LOGON into TSO and create new user profile a new user profile a new user profile
- Day 2 line Day 2 line Day 2 line Day 2 line Day 2 line Day 2 line Day 2 line Day 2
- 
- Unit 5 What else is needed for end user **Exercise 1- Introduction to z/OS setup** Unit 5 What else is needed for end user access to the system? **Unit 2** - System boot: POR and IPL access to the system?
- Exercise 5 Automate startup and monitor  $\Box$  Exercise 2 Complete the IPL: Start JES,  $\Box$  Exercise 5 Automate startup and monitor
- 
- 
- SYS1.PARMLIB, SYS1.PROCLIB **Day 2** SYS1.PARMLIB, SYS1.PROCLIB
- **Exercise 7- Define a string of DASD and Exercise 4 Data administration** Exercise 7- Define a string of DASD and
- 
- Exercise 8 Install and maintain a user Exercise 5 Automate startup and Exercise 8 Install and maintain a user function **the system is a structure of the system** function **function** function
- Unit 9 Hardware configuration definition Day 3 Unit 9 Hardware configuration definition
- Unit 10 Software maintenance: SMP/E Exercise 6 System logger Unit 10 Software maintenance: SMP/E
- Unit 11 Change management: ServerPac Unit 7 A closer look at IPL: IPLPARM, Unit 11 Change management: ServerPac and other IBM services SYS1.PARMLIB, SYS1.PROCLIB and other IBM services
- Unit 1 What makes up a z/OS system? Exercise 8 Install and maintain a user
- **Exercise 1- Introduction to z/OS setup** function
- 
- Exercise 2 Complete the IPL: Start JES, ID Unit 10 Software maintenance: SMP/E start networking **Example 2018** Unit 11 - Change management:
- line line line
- **Exercise 1- Introduction to z/OS setup** Unit 4 Networking, z/OS communication **Exercise 1- Introduction to z/OS setup** ■ Unit 2 - System boot: POR and IPL server Server Unit 2 - System boot: POR and IPL
	-
	-
- **Exercise 4 Data administration** Unit 1 What makes up a z/OS system? **Exercise 4 Data administration** 
	-
	-
	- the system start networking the system start networking the system start networking the system
- Day 3 Day 3 Day 3 Day 3 Day 3 Day 3 Day 3 Day 3 Day 3 Day 3 Day 3 Day 3 Day 3 Day 3 Day 3 Day 3 Day 3 Day 3 Day 3 Day 3 Day 3 Day 3 Day 3 Day 3 Day 3 Day 3 Day 3 Day 3 Day 3 Day 3 Day 3 Day 3 Day 3 Day 3 Day 3 Day 3 Day 3
- Exercise 6 System logger Biography Exercise 3 LOGON into TSO and create Exercise 6 System logger Unit 7 - A closer look at IPL: IPLPARM, a new user profile a new user  $\blacksquare$  Unit 7 - A closer look at IPL: IPLPARM,
	-
	-
- ACTIVATE dynamically **ACTIVATE** dynamically **ACTIVATE** dynamically **Day 4 b b b b access to the system? Day 4 Day 4 Day 4** 
	-
	-
	-
	-
	- **Exercise 7- Define a string of DASD and** ACTIVATE dynamically
- $l$  Day 4  $l$
- **Exercise 1- Introduction to z/OS setup** function **Exercise 1- Introduction to z/OS setup** function
- Unit 2 System boot: POR and IPL Unit 9 Hardware configuration definition Unit 2 System boot: POR and IPL
	-
	-
- **Exercise 4 Data administration** Unit 1 What makes up a z/OS system? **Exercise 4 Data administration** 
	-
	-
	- the system start networking start networking the system
- Day 3 Day 3 Day 3 Day 3 Day 3 Day 3 Day 3 Day 3 Day 3 Day 3 Day 3 Day 3 Day 3 Day 3 Day 3 Day 3 Day 3 Day 3 Day 3 Day 3 Day 3 Day 3 Day 3 Day 3 Day 3 Day 3 Day 3 Day 3 Day 3 Day 3 Day 3 Day 3 Day 3 Day 3 Day 3 Day 3 Day
- Exercise 6 System logger Biography Exercise 3 LOGON into TSO and create Biography Exercise 6 System logger Unit 7 - A closer look at IPL: IPLPARM, a new user profile a new user  $\blacksquare$  Unit 7 - A closer look at IPL: IPLPARM,
	-
	-
- ACTIVATE dynamically **ACTIVATE dynamically** Unit 5 What else is needed for end user ACTIVATE dynamically Day 4 access to the system? Day 4
	-
	-
	-
	-
	- **Exercise 7- Define a string of DASD and** ACTIVATE dynamically
	- $\blacksquare$  Day 4
	-
- Unit 2 System boot: POR and IPL III Unit 9 Hardware configuration definition

ES40G www.globalknowledge.co.uk info@globalknowledge.co.uk 01189 123456

- 
- 
- Unit 1 What makes up a z/OS system? Welcome Welcome Unit 1 What makes up a z/OS system?
	-
	-
- **Exercise 2 Complete the IPL: Start JES, Unit 6 Data management Exercise 2 Complete the IPL: Start JES,** 
	-
	-
	- Day 2 line Day 2 line Day 2 line Day 2 line Day 2 line Day 2 line Day 2 line Day 2
		-
		-
		-
		-
		-
		-
- **Exercise 7- Define a string of DASD and Exercise 4 Data administration** Exercise 7- Define a string of DASD and
	-
	-

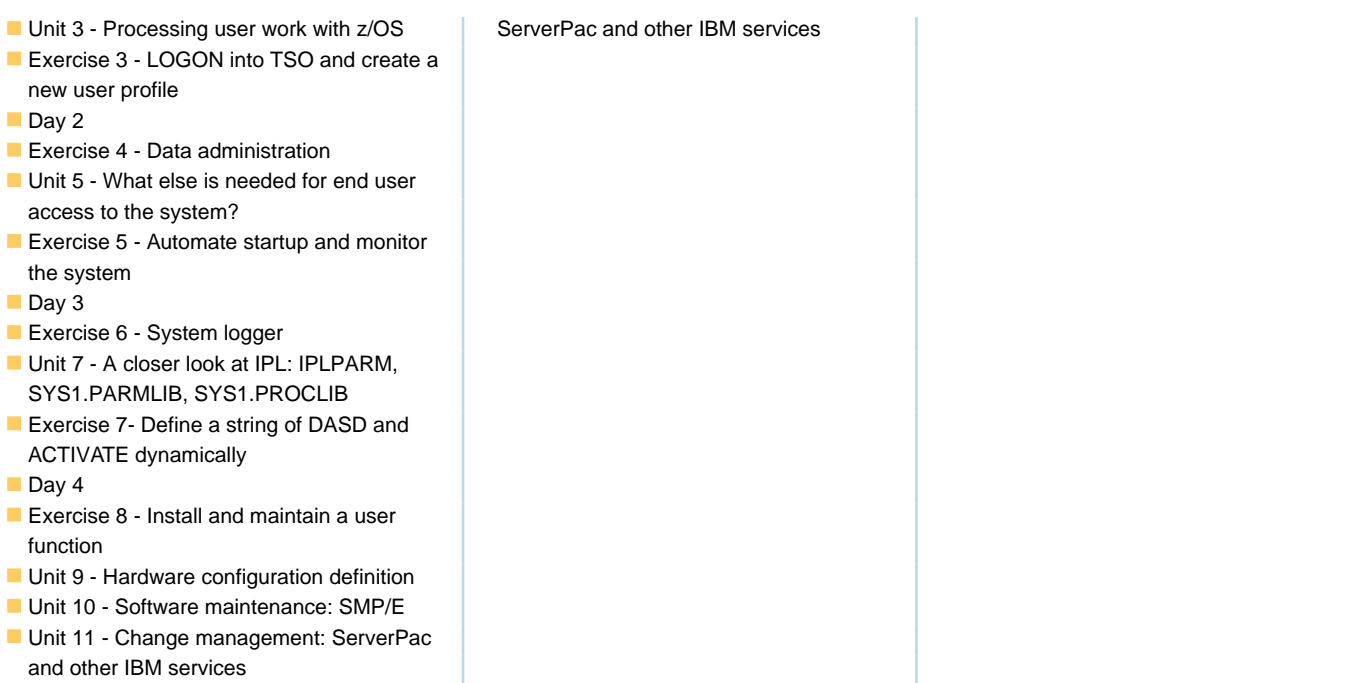

## Further Information:

For More information, or to book your course, please call us on Head Office 01189 123456 / Northern Office 0113 242 5931

info@globalknowledge.co.uk

[www.globalknowledge.co.uk](http://www.globalknowledge.co.uk)

Global Knowledge, Mulberry Business Park, Fishponds Road, Wokingham Berkshire RG41 2GY UK